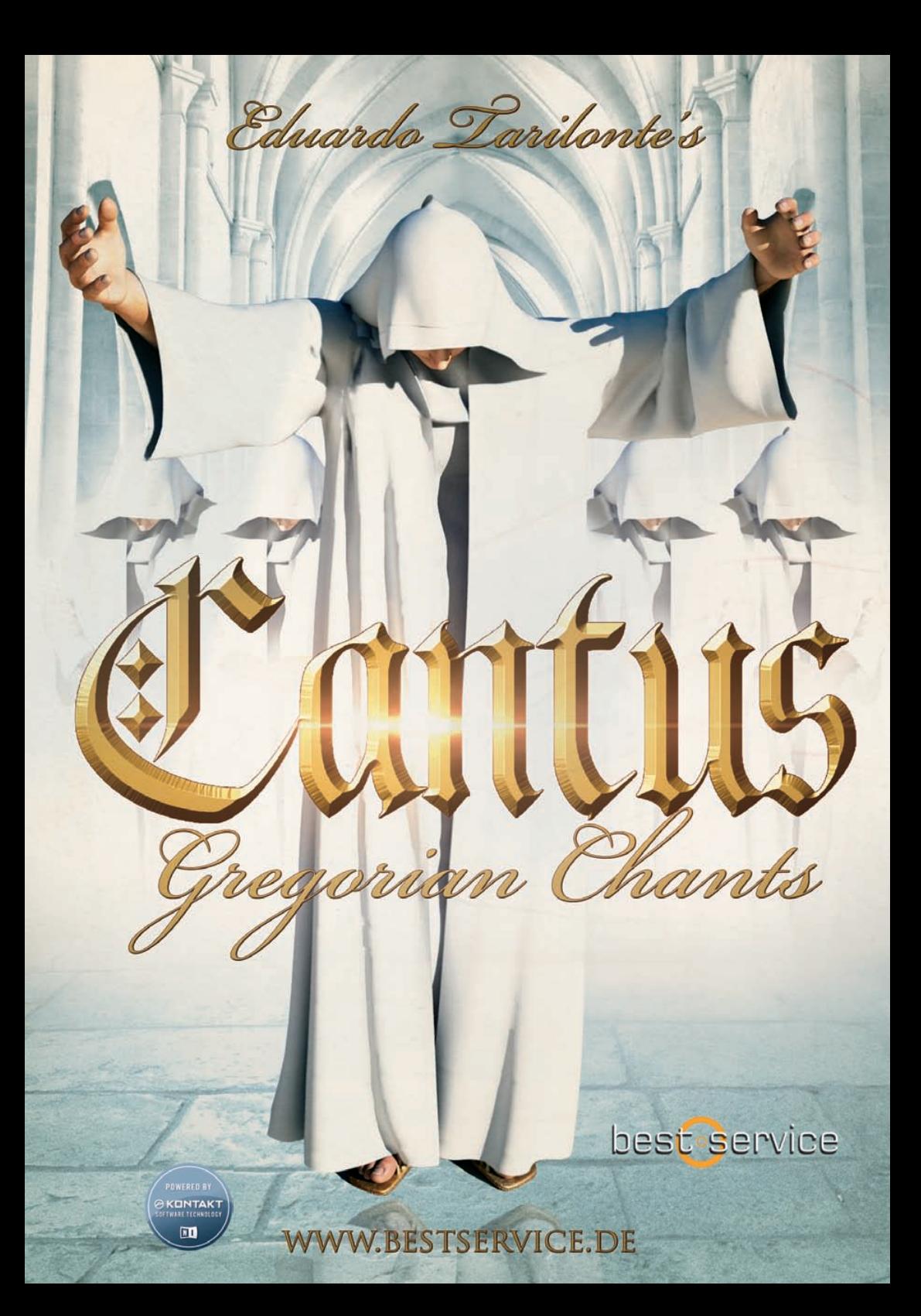

Als nächstes Highlight seiner Gesangsreihe, stellt Ihnen Eduardo Tarilonte Cantus, ein echtes gregorianisches Mönchsensemble, mit den mystischen Klängen des dunklen Mittelalters vor. Das Ensemble wurde von Javier Lara geleitet, der international durch das Album "Chant with the Monks of Silo" bekannt wurde. Cantus ist ein perfektes Tool für Komponisten und Sound-Designer, um Stimmungen und Musik für Filme, Dokumentationen, Videogames und New Age Musik zu erstellen.

#### **Unübertroffene Authentizität… Pure Inspiration**

Cantus ist eine einzigartige Chorbibliothek und dazu gedacht, ganz leicht seine eigenen ultrarealistischen liturgischen Melodien zu erschaffen und das ohne irgendwelche Phrasen. Cantus bietet einen leistungsfähigen und innovativen Phrase Arranger, der 24 Worte kombinieren kann (120 Elemente einschließlich Wörter und deren Silben) mit 5 echten Legatovokalen (a, e, i, o, u) und eine spezielle Mmmh-Artikulation und das alles in einem Patch.

#### **Cantus bietet:**

- 5 verschiedene echte Legati im gregorianischen Stil (a, e, i, o, u)
- Mmmh Artikulation
- Einen leistungsfähigen Phrase Arranger mit 24 Wörtern, 3 verschiedenen Artikulationen (staccato, schnell und langsam).
- Wörter können geteilt werden und bieten dann bis zu 120 Wörter und Silben
- Die Wörter können mit echten Legatovokalen gespielt werden, wobei der entsprechende Vokal automatisch ausgewählt wird
- 60 Minuten gregorianische Gesänge, aufgeteilt in 400 Phrasen
- 19 Soundscapes, aus den Gesangssamples erstellt
- Trockene Aufnahmen, die perfekt zu Ihren eigenen Reverb-Einstellungen passen

Cantus führt großartige und innovative neue Funktionen ein und erlauben Ihnen, jedes Wort mit allen 5 echten Legatovokalen zu verbinden, um realistische Melodien ohne fixe Phrasen zu erstellen.

Es liegt an Ihnen, ob Sie Cantus mit oder ohne aktiviertem Phrase Arranger verwenden.

## **1 Cantus Haupt-patch**

## **PHRASE ARRANGER EINGESCHALTET**

*Wenn der Arranger aktiviert ist, gibt es zwei mögliche Szenarien:*

**1. Arranger ist aktiviert und Sie klicken nicht auf einen Slot, dann sehen Sie vier verschiedene Hauptregler:**

*1.-Envelope Attack 2.-Envelope Release 3.-Reverb:* 

Um das Reverb auszuschalten (ohne CPU-Last), schieben Sie den Regler ganz nach links.

*4.-Expression* (CC 11 oder Midi Learn)

**2. Wenn Sie auf einen leeren Arranger-Slot klicken, dann verschwinden die 4 Hauptregler, bis Sie wieder auf den gleichen Slot klicken.**

Jeder dieser Parameter kann individuell für jeden einzelnen Slot (Wort oder Silbe) im Phrase Arranger eingestellt werden. So können Sie jedes Element im Arranger, nach Ihren Bedürfnissen, einstellen.

*Die Parameter sind:*

*1 START* und *2 LENGTH (OFFSET)*  Sie können den Startpunkt und die Länge des Samples einstellen.<sup>1</sup>

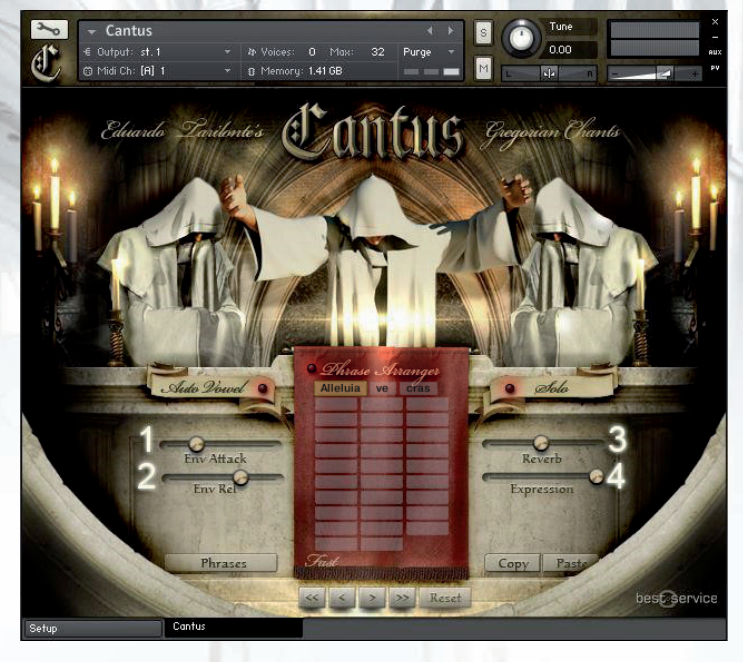

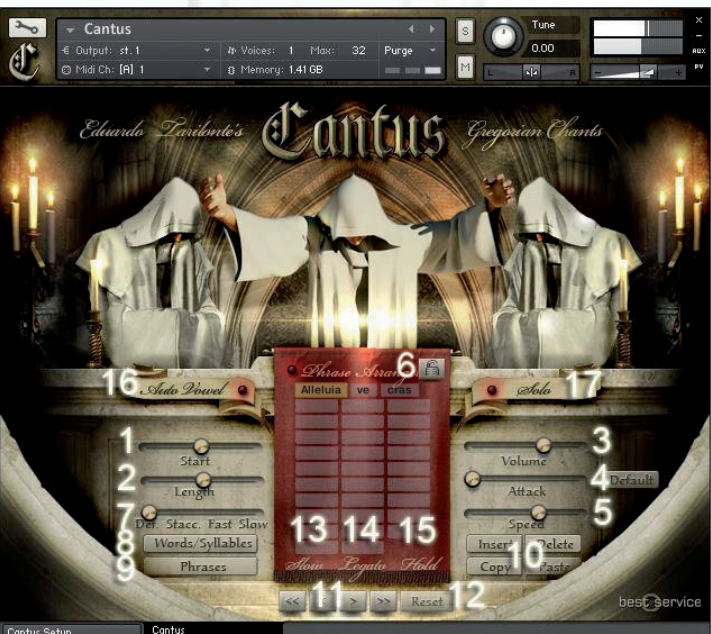

#### *3 VOLUME:*

Einstellen der Lautstärke des ausgewählten Slots.

#### *4 ATTACK:*

Einstellen des Attacks des ausgewählten Slots. Sie können einen Wert als Standard für dieses Element festlegen, indem Sie auf "default" klicken. Wenn Sie z.B. "men" geladen haben und stellen den Attack-Wert auf 70ms und klicken dann einfach auf default, dann ist der Attack-Wert auf 70ms fest eingestellt, wenn Sie das nächste Mal "men" laden.

#### *5 SPEED:*

Einstellen der Geschwindigkeit des ausgewählten Slots. Das Originaltempo beträgt **110 BPM**

#### *6 LOCK:*

Wenn die Sperre aktiviert ist, wird das Weiterschalten auf das nächste Wort angehalten, so dass Sie ganz leicht alle Parameter für den ausgewählten Slot einstellen können. Sind Sie damit fertig, entsperren Sie den Slot einfach wieder.

#### *7 DEFAULT/ STACC/FAST/SLOW:*

Wählen Sie die gewünschte Artikulation

#### **OTHERS**

#### *8 WORD/SYLLABLES:*

Zeigt ein Menü, um ein Wort, eine Silbe oder einen Vokal in den Phrase Arranger-Slot zu laden.

#### *9 PHRASES:*

Der Phrase Arranger fasst bis zu 26 verschiedene Phrasen. Um von einer Phrase auf die nächste zu wechseln, verwenden Sie die gelben KeySwitches oder klicken Sie, um aus dem Menü auszuwählen. Sie können Phrasen kopieren und einfügen, wenn kein Arranger-Slot ausgewählt ist.

#### *10 INSERT/DELETE/COPY/PASTE:*

Einfügen, Löschen oder Kopieren Sie jeden der Phrase Arranger-Slots.

#### *11 ARROWS:*

Um von einem Slot zum nächsten zu springen.

#### *12 RESET:*

Löschen aller Slots einer ausgewählten Arranger-Phrase.

#### Unterhalb des Arrangers finden

Sie einen Informationsbereich, der 3 Elemente anzeigt:

#### *13 SLOW/FAST/STACCATO:*

Cantus hat 3 verschiedene Artikulationen je Arranger-Element. **Slow:** lange Noten. **Fast:** kurze Noten. **Staccato:** Staccato Noten. Sie können jeden davon mit CC1 auswählen. Auf der Setup-Seite können Sie den CC-Wert ändern oder auf Anschlagstärkensteuerung umstellen.

#### *14 LEGATO:*

Zeigt an, ob sich Noten während des Spiels überlappen.

#### *15 HOLD:*

Wenn Sie Wörter im Phrase Arranger verbinden wollen, treten Sie das Haltepedal oder verwenden Sie schwarzen KeySwitch G2. Spielen Sie die erste Note und spielen dann die nächste Note OHNE Legato.

#### *16 AUTOVOWEL:*

Wenn aktiviert, ist der nächste Legatovokal der gleiche wie der letzte Vokal des Wortes/ Silbe. Wenn Sie z.B. "do" im Arranger eingestellt haben und Legato spielen, bekom-men Sie do-o-o-o

#### *17 SOLO:*

Um im polyfonen Modus zu spielen, müssen Sie den Arranger deaktivieren und auf "Solo" klicken. Der polyfone Modus ist nicht möglich, wenn der Arranger eingeschaltet ist.

#### *REPEAT KEY SWITCH:*

Verwenden Sie G#2, um das ausgewählte Arranger-Element so oft Sie wollen, zu wiederholen

#### *RED KEY SWITCHES*

sind für die Vokale. Sie können Sie jederzeit und wann immer Sie wollen spielen und können sogar, während Sie eine Note spielen, mit anderen Vokalen verbunden werden.

#### *INHALES: G4-E5*

#### *RELEASE "S": G5\_F6*

### **PHRASE ARRANGER AUS** *1 SELECTED WORD:*

In der Arranger-Anzeige sehen Sie das ausgewählte Wort (rote oder grüne KeySwitches)

#### *2. SLOW/FAST/STACC:*

Cantus hat 3 verschiedene Artikulationen je Arranger-Element. Slow: lange Noten. Fast: kurze Noten. Staccato: Staccato Noten. Sie können jeden davon mit CC1 auswählen. Auf der Setup-Seite können Sie den CC-Wert ändern oder auf Anschlagstärkensteuerung umstellen.

#### *3 LEGATO:*

Zeigt an, ob sich Noten während des Spiels überlappen.

#### *4 HOLD:*

Wenn Sie Wörter im Arranger verbinden wollen, treten Sie das Haltepedal oder verwenden Sie den schwarzen

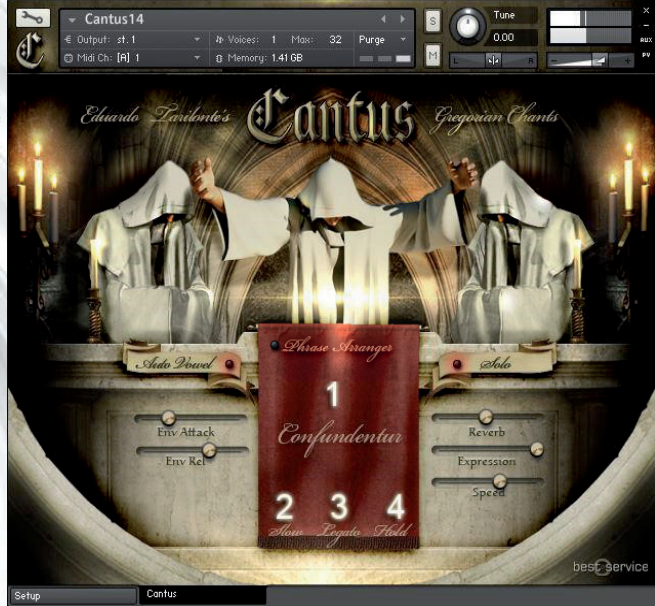

KeySwitch G2. Spielen Sie die erste Note und spielen dann die nächste Note OHNE Legato. **Setup Seite**

Es wird nicht empfohlen, diese Einstellungen zu ändern, es sei denn, Sie haben einen guten Grund dies zu tun. Wenn Sie die Einstellungen geändert haben und wollen zu den Originaleinstellungen zurück, klicken Sie mit gehaltener Strg-Taste auf den Parameter, den Sie zurücksetzen wollen.

TIPP: Um das Legato weicher zu machen, stellen Sie den Legato Fade Out Wert auf 300. Da Sie alle Einstellungen automatisieren können, können Sie dies auch in Echtzeit machen. Sie können auch die Art und Weise wie die Artikulationen eingestellt werden ändern: Wählen Sie CC1 oder Velocity (Anschlagstärke).

Andere Werte, die Sie ändern können sind:

*1 Legato Fade in 2 Legato Fade out 3 Vowel Fade in 4 Vowel Fade out 5 Legato Offset 6 Word Crossfade 7 Word Fade in 8 Word Fade out*

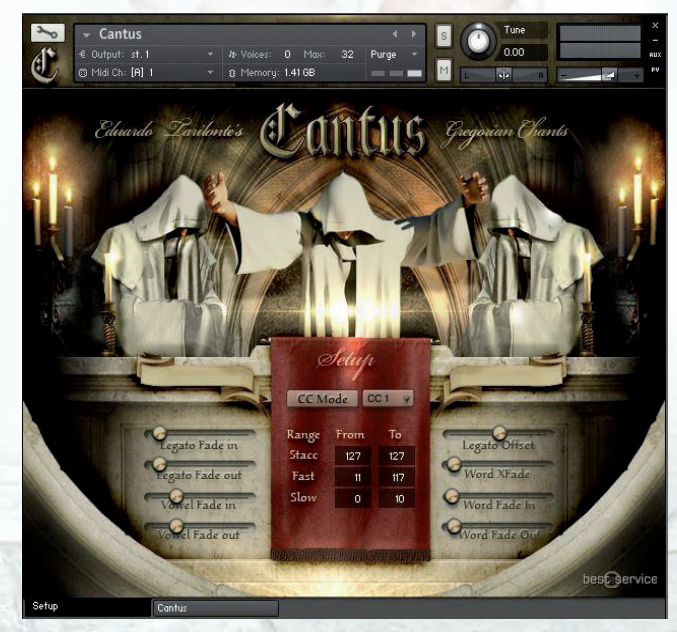

# **2 Cantus Chants**

Dieser Patch bietet 20 gregorianische Gesänge aufgeteilt in 400 Phrasen. 60 Minuten gregorianischer Musik stehen für Sie bereit.

*1 SELECTED CHANT 2 SAMPLE PROGRESS 3 ENVELOPE ATTACK 4 ENVELOPE RELEASE 5 OFFSET 6 REVERB 7 EXPRESSION 8 SPEED*

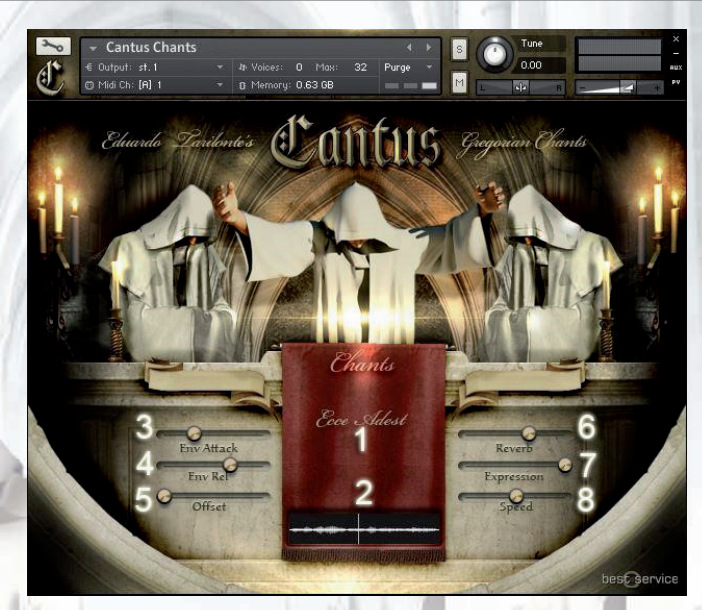

Wählen Sie einen Gesang durch Drücken des entsprechenden KeySwitches aus.

C1 Agnus Dei C#1 Ave Maris Stella D1 Christe Redemptor D#1 Christus E1 Dei Matris Cantibus F1 Deus Misere F#1 Ecce Adest

## **SOUNDSCAPES**

Cantus umfasst 19 verschiedene Soundscapes. Jedes Soundscape hat 4 verschiedene Layer, die mit individuellen Lautstärkereglern gesteuert werden können. Auf diese Weise können Sie die Pads kreativ verändern und Ihren eigenen Klang erstellen.

- G1 Exurge Domine G#1 In Nomine Patris A1 Jeremiah Prayer (soloist2) A#1 Jeremiah Prayer (soloist 3) B1 Kyrie Eleison C2 Lament (solosit 1) C#2 Magnificat cum Alleluia
- D2 Magnificat VIII D#2 Paradisi Porte E2 Requiem F2 Rorate Caeli F#2 Salve Mater G2 Sanctus

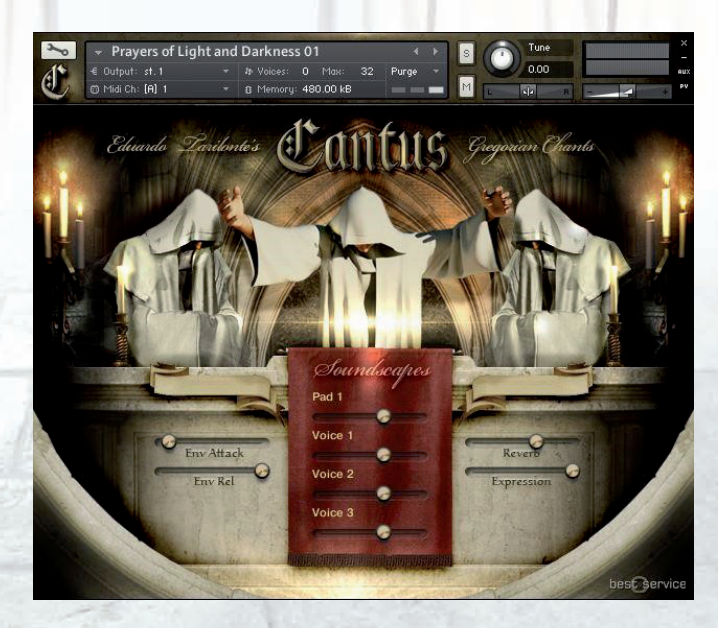

## **WAS IST NEU IN CANTUS UPDATE 1.1.1**

Das Update 1.1.1 bringt die lang erwartete NKS-Integration und ist daher mit allen Komplete Kontrol Keyboards und Maschine von Native Instruments kompatibel. Jetzt können Sie mit den Controls direkt über die NI Hardware interagieren!

Darüber hinaus wurden diverse Bugs gefixt, um die Performance zu verbessern.

#### **Neues Feature: MANUAL LEGATO VOWEL**

Ist die Funktion "Auto Vowel" ausgeschaltet, erscheinen nun unterhalb der Keyswitches die "Manual Vowels". Über diese Keyswitches ist es nun möglich das Real-Legato Vowel während des Spielens nach belieben zu wechseln, unabhängig vom davor gespielten Word. Sie können die Vowels direkt über die Keyswitches, als auch über Ihre NKS fähige Hardware ansteuern.

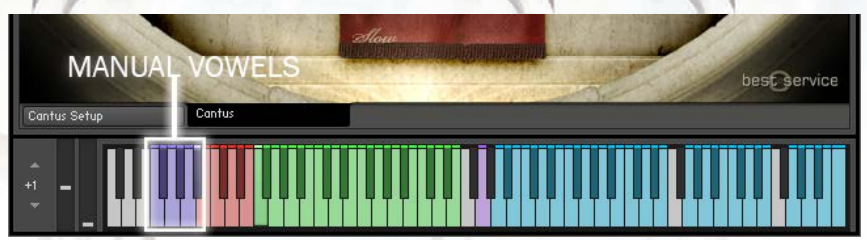

# The **Making** of

#### **Eduardo Tarilonte:**

Seit ich im Jahr 2006 begann Sample Libraries zu entwickeln, war es mein lange gehegter Traum einen echten gregorianischen Chor aufzunehmen. Mit CANTUS konnte ich diesen Traum endlich in die Realität umsetzen. Was auf den ersten Blick wie eine einfache Aufgabe aussah, stellte sich im Nachhinein als echte Herausforderung dar. Die größte Hürde war einen authentischen gregorianischen Chor zu finden, der auch noch richtig gut sein sollte. Gregorianische Musik hat ihre ganz eigenen Nuancen. Es ist nicht damit getan einen Chor aufzunehmen, der versucht gregorianisch zu klingen, man bekommt dadurch nicht das "echte" gregorianische Feeling. Wenn man nicht auf die feinen Details achtet und diese aufnimmt, oder wenn man gregorianische Musik nicht liebt, wird jede Authentizität fehlen. Der mystische, mittelalterliche Klang, so einzigartig dass er die Seele berührt, die Schwingungen einsamer Klöster im Nebel und der Ruf zum Gebet, all diese geheimnisvollen Mysterien sind in dieser Library enthalten.

Ich entschied mich aus mehreren Gründen dafür, CANTUS in einer "trockenen" Studio Umgebung aufzunehmen. Gregorianische Gesänge und Hall sind wunderbare Partner. Deswegen sollten die Aufnahmen nicht mit nur einem speziellen Raum verbunden sein. Sie möchten bestimmt ihr ganz eigenes, bevorzugtes Hall Plugin anwenden. Mit Cantus steht es Ihnen frei, alle Hall-Einstellungen nach Ihrem persönlichen Geschmack vorzunehmen.

Wir haben Cantus mit 8 Neumann Mikrofonen aufgenommen und dann zusammengemischt, um den echten "Mönch-Klang" zu erreichen. Ich wollte, dass Sie den Atem der Mönche in diesen kalten Klöstern hören und fühlen können, während Sie die Library spielen.

Besonders bedanken möchte ich mich bei der Schola Gregoriana Hispana, dem fantastischen gregorianischen Ensemble mit mehr als 25 Jahren Erfahrung. Ganz besonderer Dank geht auch an den Chorleiter Francisco Javier Lara, der mit den Monks Of Silos und ihrem Album Chant bereits Weltruhm erlangte.

Die Library ist ein wahr gewordener Traum für mich und wie in jeder meiner Libraries steckt meine ganze Leidenschft in ihr. Ich hoffe Sie fühlen das auch. Genießen Sie Ihre Reise in die mysteriöse Welt alter Klöster.

 *Tari - Februar 2014*

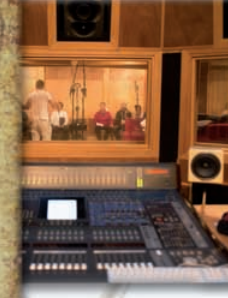

# **Danksagungen**

#### **Eduardo Tarilonte: Entwicklung, Produktion und Konzept**

**Gregorianischer Chor: Schola Gregoriana Hispana**

**Dirigent: F. Javier Lara Sänger: F. Javier Lara José Manuel Baena Carlos Barandika Francisco Miguel Callejas Juan Carmona José Luís Hellín Antonio Jiménez Juan José Lupión Antonio Peralta Jorge Rodríguez Juan Antonio Rodríguez Víctor Manuel Varela**

**Günter Hirscher: Script Programmierer Ryo Ishido: Cover und GUI Design Ernesto Cabello (KBYO studios) und Eduardo Tarilonte: Aufnahmen Abel Vegas: Sample-Schnitt Richard Aicher: Handbuch-Design**

**Michael Reukauff: Deutsche Übersetzung**

**Beta Tests: Abel Vegas, Iván Torrent, Stuart Fox, Martin Schreiber, Mateo Pascual, Panos Kolias und Arthur Hendriks**

**VIELEN DANK AN: Yaiza Varona, Abel Vegas, Francisco Javier Lara, José Manuel Baena und an alle der Best Service Familie.**

**Für technischen Support kontaktieren Sie bitte: support@bestservice.de**

**Für weitere Informationen und Updates besuchen Sie bitte die Websites:** 

**www.bestservice.de www.eduardotarilonte.com**

## **EXPLORE MORE �ocal libraries by eduardo tarilonte**

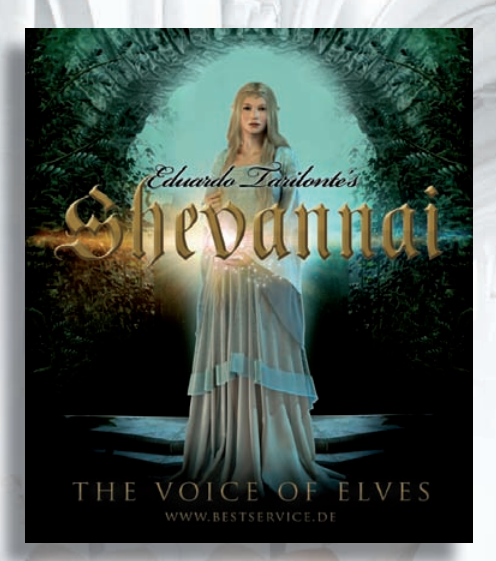

#### *Shevannai, the Voice of Elves*

Shevannai bietet eine einzigartige Solostimme, und ist darauf ausgelegt Ihre eigenen, ultrarealistischen Melodien ganz leicht und ohne Einsatz von Phrasen zu erstellen.

Dank der über 4000 sehr sorgfältig aufgenommenen und klug programmierten Samples, ist es sehr intuitiv und einfach, die 5 Legato Vokale und 33 Wörter zu verwenden.

## *Unparalleled realism... Pure inspiration...*

#### *Altus, the Voice of Renaissance*

Oft falsch verstanden und umgeben von Mysterien ist der Counter Tenor eine weitere außergewöhnliche Stimme in Eduardo Tarilontes Vocal-Serie.

Altus ist ein echter Counter Tenor der es Ihnen ermöglicht mit Renaissance und Barock Gesang Ihre Film- oder Musikproduktion zu bereichern.

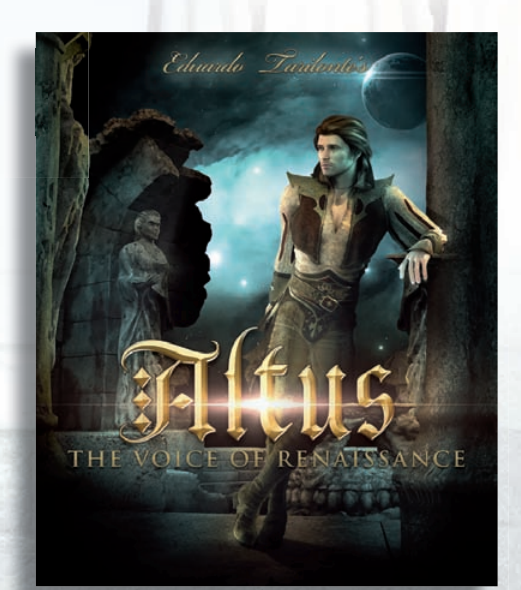